# **geotext Documentation**

*Release 0.1.0*

**Yaser Martinez Palenzuela**

October 05, 2014

#### Contents

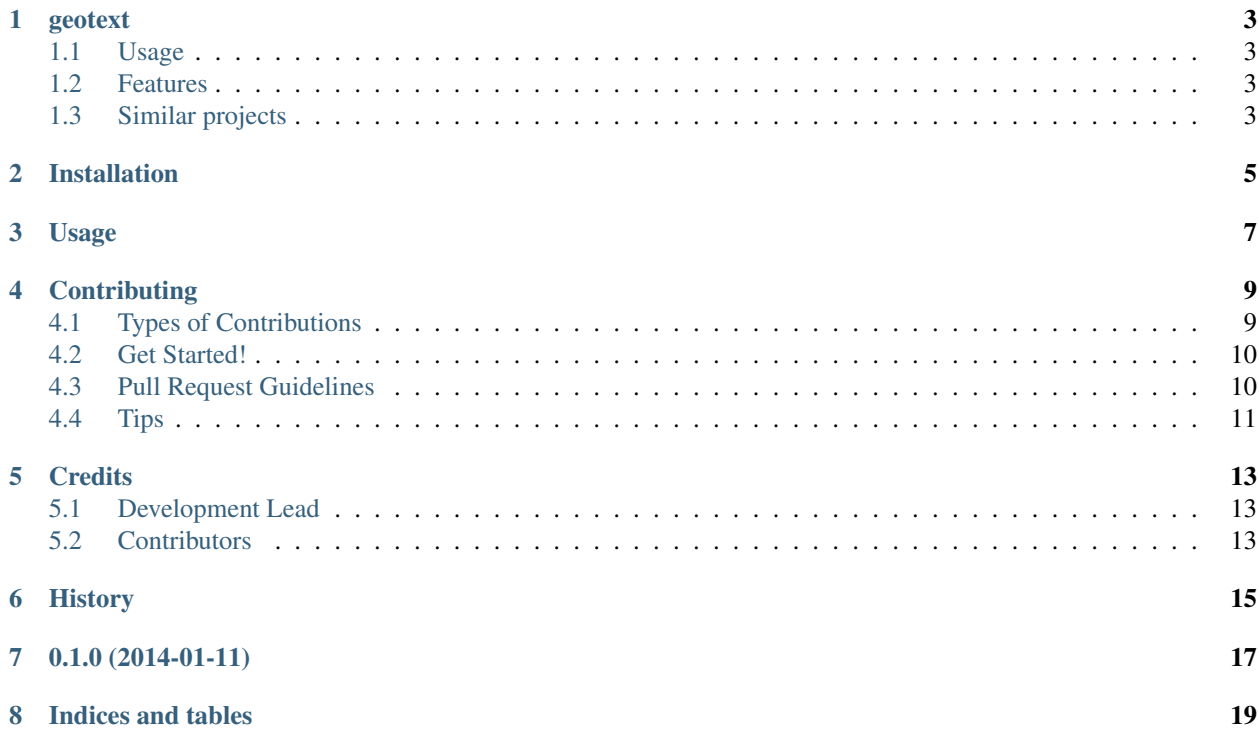

Contents:

#### **geotext**

<span id="page-6-0"></span>Geotext extracts country and city mentions from text

- Free software: MIT license
- Documentation: [https://geotext.readthedocs.org.](https://geotext.readthedocs.org)

## <span id="page-6-1"></span>**1.1 Usage**

```
from geotext import GeoText
```

```
places = GeoText("London is a great city")
places.cities
# "London"
```

```
GeoText('New York, Texas, and also China').country_mentions
# OrderedDict([(u'US', 2), (u'CN', 1)])
```
## <span id="page-6-2"></span>**1.2 Features**

- No external dependencies
- Fast
- Data from <http://www.geonames.org> licensed under the Creative Commons Attribution 3.0 License.

## <span id="page-6-3"></span>**1.3 Similar projects**

[geography:](https://github.com/ushahidi/geograpy) geography is more advanced and bigger in scope compared to geotext and can do everything geotext does. On the other hand geotext is leaner: has no external dependencies, is faster (re vs nltk) and also depends on libraries and data covered with more permissive licenses.

# **Installation**

<span id="page-8-0"></span>At the command line:

\$ easy\_install geotext

#### Or, if you have virtualenvwrapper installed:

\$ mkvirtualenv geotext \$ pip install geotext

# **Usage**

<span id="page-10-0"></span>To use geotext in a project:

**from geotext import** GeoText places = GeoText("London is a great city") places.cities # "London"

GeoText('New York, Texas, and also China').country\_mentions # OrderedDict([(u'US', 2), (u'CN', 1)])

### **Contributing**

<span id="page-12-0"></span>Contributions are welcome, and they are greatly appreciated! Every little bit helps, and credit will always be given. You can contribute in many ways:

# <span id="page-12-1"></span>**4.1 Types of Contributions**

#### **4.1.1 Report Bugs**

Report bugs at [https://github.com/elyase/geotext/issues.](https://github.com/elyase/geotext/issues)

If you are reporting a bug, please include:

- Your operating system name and version.
- Any details about your local setup that might be helpful in troubleshooting.
- Detailed steps to reproduce the bug.

#### **4.1.2 Fix Bugs**

Look through the GitHub issues for bugs. Anything tagged with "bug" is open to whoever wants to implement it.

#### **4.1.3 Implement Features**

Look through the GitHub issues for features. Anything tagged with "feature" is open to whoever wants to implement it.

#### **4.1.4 Write Documentation**

geotext could always use more documentation, whether as part of the official geotext docs, in docstrings, or even on the web in blog posts, articles, and such.

#### **4.1.5 Submit Feedback**

The best way to send feedback is to file an issue at [https://github.com/elyase/geotext/issues.](https://github.com/elyase/geotext/issues)

If you are proposing a feature:

- Explain in detail how it would work.
- Keep the scope as narrow as possible, to make it easier to implement.
- Remember that this is a volunteer-driven project, and that contributions are welcome :)

#### <span id="page-13-0"></span>**4.2 Get Started!**

Ready to contribute? Here's how to set up *geotext* for local development.

- 1. Fork the *geotext* repo on GitHub.
- 2. Clone your fork locally:

```
$ git clone git@github.com:your_name_here/geotext.git
```
3. Install your local copy into a virtualenv. Assuming you have virtualenvwrapper installed, this is how you set up your fork for local development:

```
$ mkvirtualenv geotext
$ cd geotext/
$ python setup.py develop
```
4. Create a branch for local development:

```
$ git checkout -b name-of-your-bugfix-or-feature
```
Now you can make your changes locally.

5. When you're done making changes, check that your changes pass flake8 and the tests, including testing other Python versions with tox:

```
$ flake8 geotext tests
$ python setup.py test
$ tox
```
To get flake8 and tox, just pip install them into your virtualenv.

6. Commit your changes and push your branch to GitHub:

```
$ git add .
$ git commit -m "Your detailed description of your changes."
$ git push origin name-of-your-bugfix-or-feature
```
7. Submit a pull request through the GitHub website.

### <span id="page-13-1"></span>**4.3 Pull Request Guidelines**

Before you submit a pull request, check that it meets these guidelines:

- 1. The pull request should include tests.
- 2. If the pull request adds functionality, the docs should be updated. Put your new functionality into a function with a docstring, and add the feature to the list in README.rst.
- 3. The pull request should work for Python 2.6, 2.7, 3.3, and 3.4, and for PyPy. Check [https://travis](https://travis-ci.org/elyase/geotext/pull_requests)[ci.org/elyase/geotext/pull\\_requests](https://travis-ci.org/elyase/geotext/pull_requests) and make sure that the tests pass for all supported Python versions.

# <span id="page-14-0"></span>**4.4 Tips**

To run a subset of tests:

\$ python -m unittest tests.test\_geotext

# **Credits**

# <span id="page-16-1"></span><span id="page-16-0"></span>**5.1 Development Lead**

• Yaser Martinez Palenzuela [<yaser.martinez@gmail.com>](mailto:yaser.martinez@gmail.com)

# <span id="page-16-2"></span>**5.2 Contributors**

None yet. Why not be the first?

<span id="page-18-0"></span>**CHAPTER 6**

# **History**

**CHAPTER 7**

**0.1.0 (2014-01-11)**

<span id="page-20-0"></span>• First release on PyPI.

**CHAPTER 8**

**Indices and tables**

- <span id="page-22-0"></span>• *genindex*
- *modindex*
- *search*